### UNIVERSIDADE DE SÃO PAULO FACULDADE DE ECONOMIA, ADMINISTRAÇÃO E CONTABILIDADE DE RIBEIRÃO PRETO DEPARTAMENTO DE ADMINISTRAÇÃO

# **RAD1507 – Estatística Aplicada à Administração I Prof. Dr. Evandro Marcos Saidel Ribeiro**

### **Como resolver um problema de forma "Algorítmica"**

### **1. Entender o problema**

O que se pretende entender com o estudo? Neste caso: Obter risco e retorno esperado num portfólio.

### **2. Formular o problema**

Quais são as informações ou dados (*inputs*) disponíveis. A partir destes *inputs* o que será obtido (*outputs*). Serão obtidos valores, gráficos, ...?

Neste caso: a partir de variações de preços serão obtidos o retorno e o risco de uma carteira de investimentos por expressões matemáticas que seguem a teoria de seleção de portfólio, de Markowitz (1952).

### **3. Elaborar um algoritmo**

De forma geral, indicar os passos para obtenção dos valores de *outputs* a partir dos *inputs*.

Neste caso, elaborar algoritmo para simulação e outro para otimização.

## **4. Implementar o algoritmo**

Utilizar um software, Excel, R, Python, ... e implementar o algoritmo utilizando expressões características da linguagem de programação específica.

## **5. Executar o código e resolver o problema**

Obter valores que resolvam o problema inicial.

### **Seleção de portfólio - Passos para resolução do Trabalho 2**

**Passo 1. Entendendo o problema.** O problema é obter medidas de risco e retorno para uma carteira com seis títulos. Estas medidas de risco e retorno são exemplos práticos de aplicação de estatística na área de administração.

**Passo 2. Formulação do problema.** Este assunto foi estudado por Markowitz (1952) e para resolvê-lo neste trabalho utilizaremos a formulação de Markowitz resumida a seguir, que considera como entrada séries de preços de ações.

#### **2.1 Medidas de Risco e Retorno**

Seja *R<sup>i</sup>* a variação média do título *i*, obtida a partir de uma série de variações de preço num certo período. Seja *P<sup>i</sup>* o investimento percentual neste título.

Então, para um portfólio formado por *N* títulos temos:

O retorno de cada título:  $\overline{\phantom{a}}$  $\overline{\phantom{a}}$  $\overline{\phantom{a}}$  $\overline{\phantom{a}}$  $\overline{\phantom{a}}$  $\overline{\phantom{a}}$ J 1  $\mathbf{r}$  $\mathbf{r}$  $\mathbf{r}$  $\mathbf{r}$  $\mathbf{r}$  $\mathbf{r}$ L Γ =  $R_N^{\prime}$ *R R R R*  $\vdots$ 3 2 1  $\tilde{ }$ .  $(1)$ A participação em cada título:  $\overline{\phantom{a}}$  $\overline{\phantom{a}}$  $\overline{\phantom{a}}$  $\overline{\phantom{a}}$  $\overline{\phantom{a}}$  $\overline{\phantom{a}}$  $\left\lfloor P_N\right\rfloor$  $\lceil\,$   $P_{\scriptscriptstyle\perp}$   $\rceil$  $\mathbf{r}$  $\mathbf{r}$  $\mathbf{r}$  $\mathbf{r}$  $\mathbf{r}$ = *P P P*  $\vdots$ 3 2 1  $\tilde{\mathbf{r}}$ .  $(2)$ 

$$
\sum_{i=1}^{N} P_i = 1 \tag{3}
$$

$$
0 \le P_i \le 1. \tag{4}
$$

 $\overline{\phantom{a}}$ 

A matrix de covariância: 
$$
\tilde{S} = \begin{bmatrix} S_{1,1} & S_{1,2} & \cdots & S_{1,N} \\ S_{2,1} & S_{2,2} & \cdots & S_{2,N} \\ \vdots & \vdots & \ddots & \vdots \\ S_{N,1} & S_{N,2} & \cdots & S_{N,N} \end{bmatrix}.
$$
 (5)

 $\Gamma$   $\alpha$ 

L

*PN*

O retorno esperado para o portfólio é obtido por:

$$
R = \tilde{P}' \tilde{R} \tag{6}
$$

 O risco pode ser definido pela variância do portfólio, dada por:  $Variância = \tilde{P}' \tilde{S} \tilde{P}$   $(7)$ 

ou então pelo desvio padrão do portfólio, dado por

$$
DesvPad = \sqrt{Variância} . \tag{8}
$$

#### **Passo 3, 4 e 5. Elaboração de algoritmo para o estudo de Risco e Retorno por Simulação e por otimização**

 A seleção de um portfólio é feita quando são determinados todos os percentuais *P<sup>i</sup>* . Esta determinação pode ser arbitrária, aleatória ou otimizada. A seguir são descritos os algoritmos para resolver o problema pelo método aleatório e pelo método otimizado.

#### **3.1 Simulação aleatória**

 Considere um estudo com seis títulos. Para obter a matriz de investimento percentual, ou seja, os valores de cada *P<sup>i</sup>* , considere os três passos a seguir:

- 1. Numa planilha de análise (AnaliseSimula) reserve uma região com seis células para a matriz de participações.
- 2. Obtenha as participações: Sorteie seis números aleatórios entre 1 e 100. Utilize a função do Excel para obter os números aleatórios: =ALEATÓRIOENTRE(1;10000) Grave estes valores como *X<sup>i</sup>* .
- 3. Obtenha a soma: ∑<sup>=</sup>

$$
Tot = \sum_{i=1}^{6} X_i .
$$

$$
P_i = \frac{X_i}{T_{i+1}}
$$

*Tot*

4. Cada valor de *P<sup>i</sup>* é obtido por:

A planilha resultante é apresentada a seguir. Note que a coluna A apresenta sorteios aleatórios, na coluna C estes sorteios são transformados em percentuais. Os valores de Retorno e Variância são calculados pelas expressões (6) e (7) .

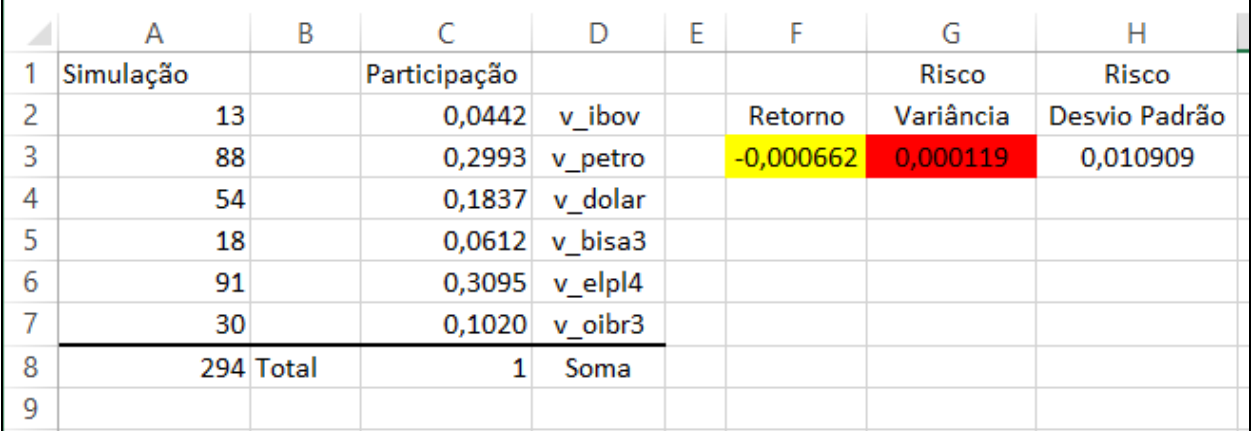

Uma vez definido o portfólio pelos valores de  $\tilde{P}$ , obtenha os valores de Risco na célula G3 pela expressão (7) e de Retorno na célula F3 pela expressão (6). Grave os valores obtidos de *Variância* e de *Retorno*. Obtenha outra simulação repetindo os passos 1 a 3 e obtendo novos valores de *Variância* e de *R*.

Para gravar os valores da Simulação considere desenvolver uma "Macro" que copia os valores de Retorno e Risco obtidos para a coluna A e B, a partir da linha 11. Note que o valor de Retorno está na célula F3 (na programação de macro VBA, esta célula é reconhecida como Cells(3,6), ou seja, linha 3 coluna 6) e o valor de Risco está na célula G3, que no VBA é reconhecida como Cells(3,7).

Na figura a seguir á apresentado um código de programação VBA que copia 1000 valores de Retorno e Risco simulados para as colunas A e B da planilha "AnaliseSimula".

```
Sub simula()
 Ŧ.
  simula Macro
  Atalho do teclado: Ctrl+t
 Ť.
For i = 1 To 1000
     Retorno = Cells(3, 6)Risco = Cells(3, 7)Cells (10 + i, 1) = Retorno
     Cells (10 + i, 2) = Risco
     Calculate
Next i
End Sub
 \vert \cdot \vert畐
```
Após executar a Macro faça um gráfico de dispersão com os valores obtidos de Risco e Retorno. Veja um exemplo na figura a seguir, na qual foram consideradas 10000 simulações.

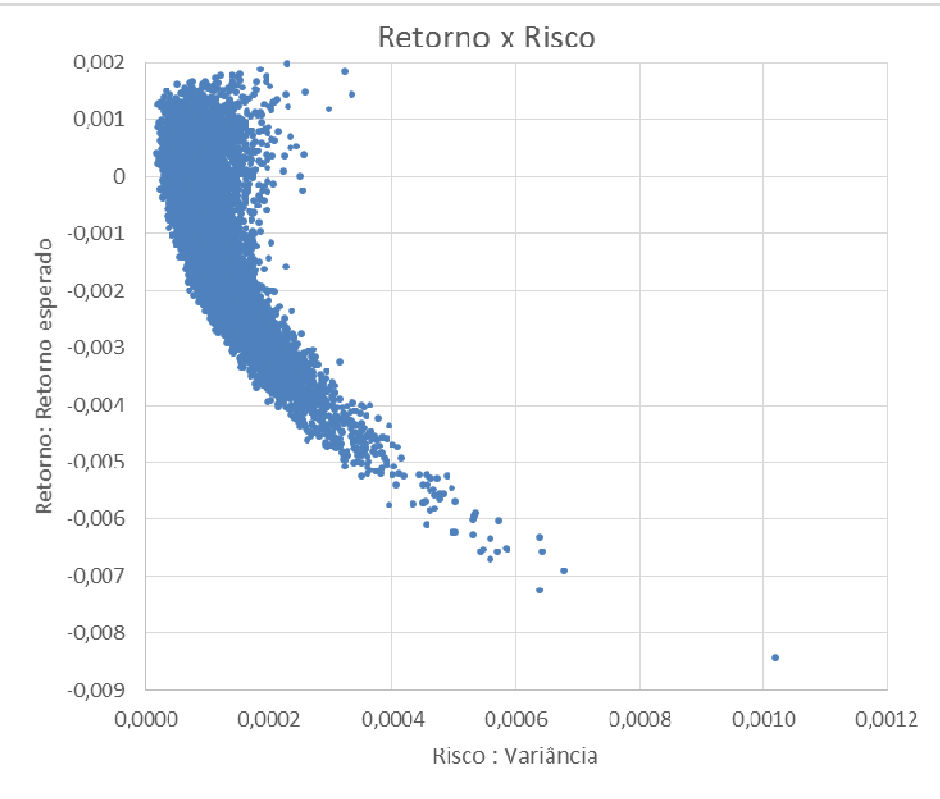

# **3.2 Otimização**

 Considere um estudo com seis títulos. Considere valores iniciais para cada *P<sup>i</sup>* de forma que sejam satisfeitas as expressões (3) e (4). Para tanto digite os valores que achar adequado para cada *P<sup>i</sup>* numa nova planilha, planilha "Otimização". Obtenha os valores de Retorno e Risco da mesma forma do item 2. A planilha deve estar com a seguinte característica:

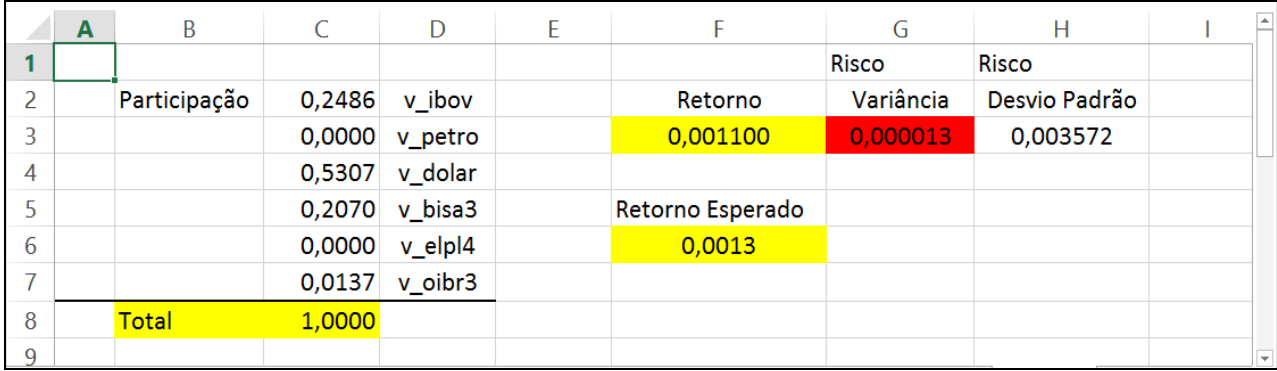

 Utilize um procedimento de otimização, por exemplo utilize a ferramenta SOLVER no Excel. Para habilitar o SOVER, nas versões mais recentes do Excel selecione: Arquivo  $\rightarrow$  Opções  $\rightarrow$  Suplementos  $\rightarrow$  Suplementos do Excel  $\rightarrow$  [ Ir... ]

Entre as opções apresentadas, selecione o Solver:

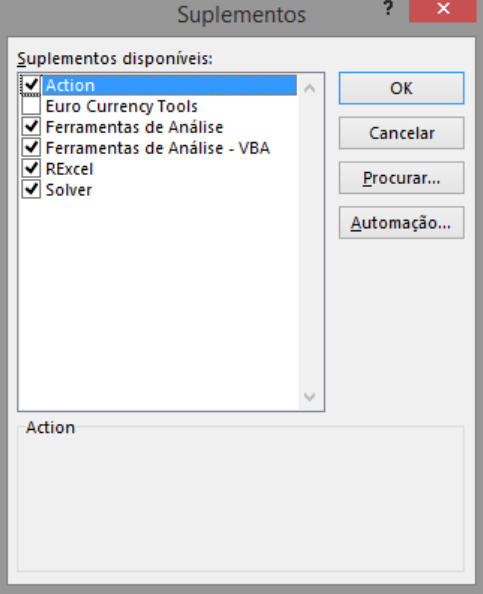

Para realizar a otimização estude as três características necessárias, a Função Objetivo, as Variáveis de decisão, as Restrições:

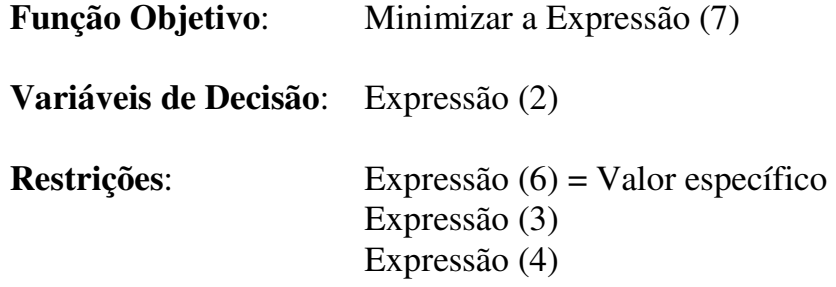

Nesta nova planilha, "Otimização" a Função Objetivo é a Variância, resultado obtido na célula G3 (célula em vermelho na figura da página anterior).

Clique na célula G3 e execute o Solver: Dados  $\rightarrow$  Análise  $\rightarrow$  Solver

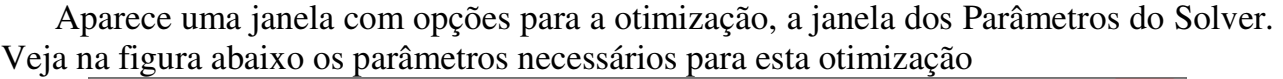

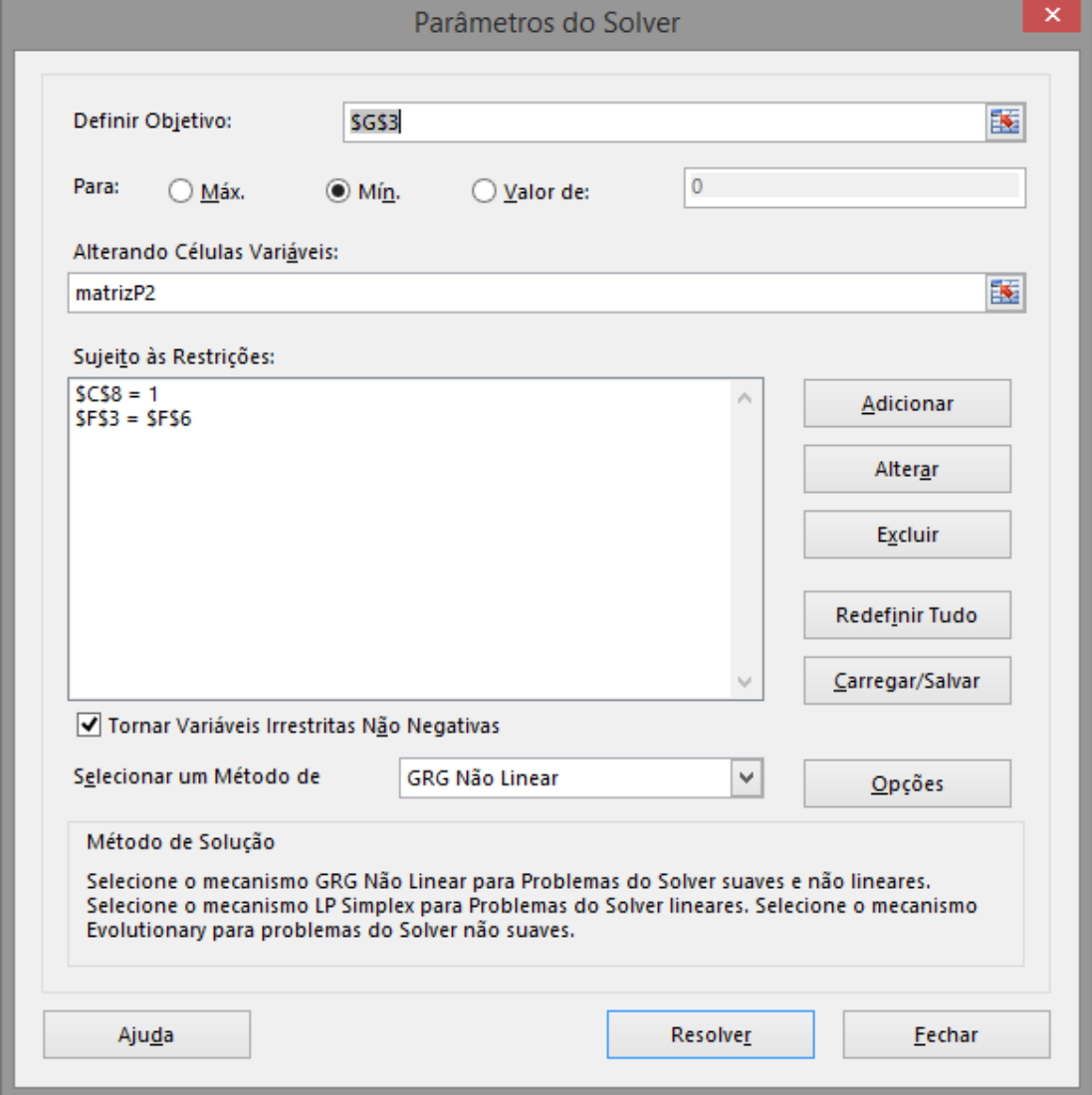

Note que a célula a ser otimizada deve ser Minimizada. As Células variáveis contém o nome "matrizP2" que é o nome que eu atribuí para a região C2:C7 da planilha.

As restrições foram inseridas através do botão [Adicionar]. Clicando em Adicionar aparece o menu para adicionar a restrição.

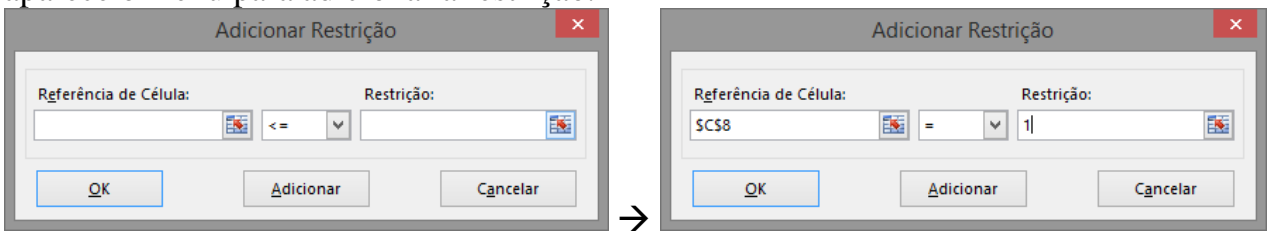

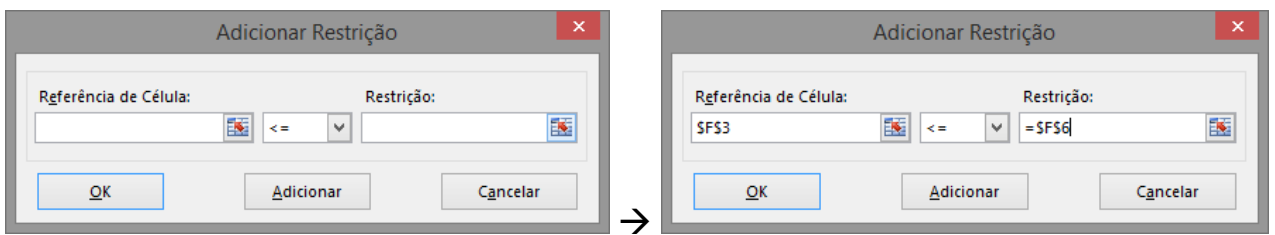

É importante considerar valor de retorno esperado que esteja dentro dos limites possíveis de obtenção de retorno, ou seja entre o menor retorno médio e o maior retorno médio. No caso dos títulos estudados os valores médios estão entre os valores -0,013177 e 0,002902. De forma prática, serão considerados valores no intervalo -0,013 e 0,003. Para o primeiro cálculo escolha um valor intermediário, por exemplo, 0,001.

Execute o Solver, como resultado verifique se o Solver encontrou uma solução:

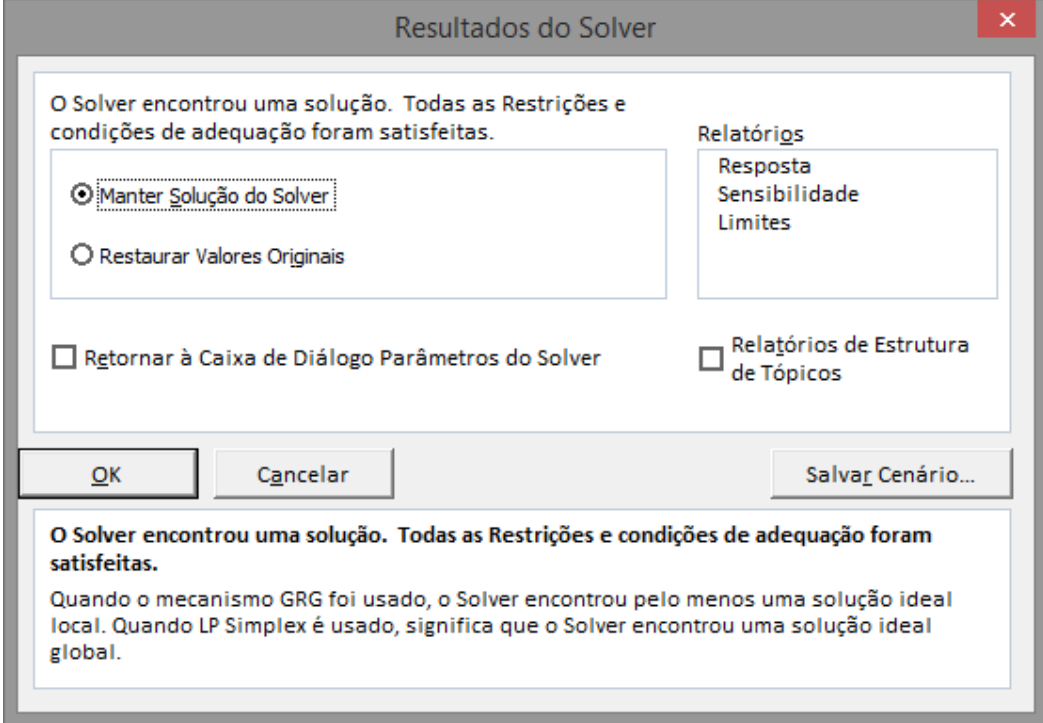

Se a solução foi obtida clique em [OK] para Manter a solução do Solver.

OS valores de  $P_i$  são então atualizados para fornecer a carteira otimizada, ou seja aquela que possui um retorno esperado igual ao definido na restrição, que o risco seja o menor possível, e ainda que satisfaça a restrição de que todas as participações somadas resultem em 1.

Para o cálculo o valor de retorno esperado foi digitado na Célula F6.

Com o Solver ajustado, obtenha a otimização para vários valores possíveis de retorno. Faça uma lista de retornos esperados na coluna F, a partir da linha 9. Para cada valor de retorno esperado execute o Solver (copie antes o valor de retorno esperado para a célula F6) e copie o valor obtido para a variância otimizada na coluna G.

Faça um gráfico de Risco x Retorno com os valores obtidos.

Para este exemplo o gráfico resultante é apresentado na figura da página seguinte.

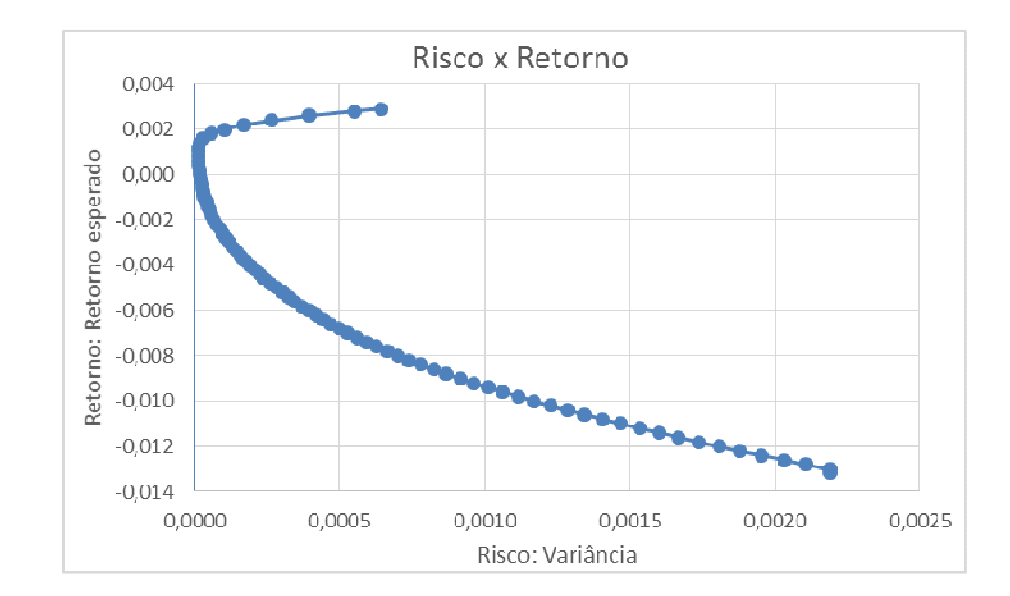

Pode ser considerada também outra função objetivo, dada pelo índice calculado pelo retorno sobre o risco,  $(8)$  $=$   $\frac{R}{(6)}$ *DesvPad*  $I_s = \frac{R}{R} = \frac{(6)}{8}$ . Neste caso deve-se maximizar o índice obtido e as restrições consideradas são apenas as Expressões (3) e (4).

# **Considerações adicionais**

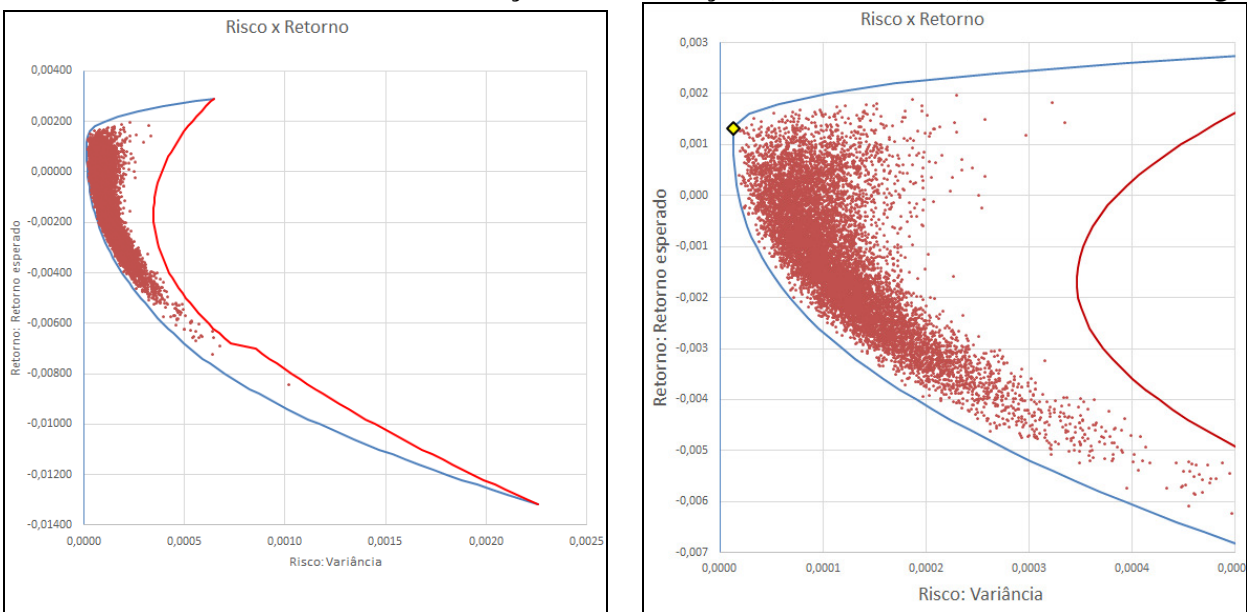

Considerando os resultados, Simulação e Otimização (incluindo o *I<sub>S</sub>*), numa mesma figura:

Na figura acima, a linha azul é a de menor risco, a linha vermelha é a de maior risco o losango amarelo é a carteira com maior  $I<sub>S</sub>$ . Resultado obtido:  $I<sub>S</sub> = 0,3592$ .

## **Referência**

Harry Markowitz , Portfolio Selection, The Journal of Finance, **7**, No. 1, pp. 77-91, 1952.